# <span id="page-0-0"></span>**УДК 657 DOI: 10.34670/AR.2023.86.81.020 Учет готовой продукции и ее продажи в программе 1С: Бухгалтерия**

# **Лайпанова Зульфия Мудалиповна**

Кандидат экономических наук, доцент, Северо-Кавказская государственная академия, 369001, Российская Федерация, Черкесск, ул. Ставропольская, 36; e-mail: [info@ncsa.ru](mailto:info@ncsa.ru)

# **Узденова Зульфия Руслановна**

Студент, Северо-Кавказская государственная академия, 369001, Российская Федерация, Черкесск, ул. Ставропольская, 36; e-mail: [zylfia250102@icloud.com](mailto:zylfia250102@icloud.com)

## **Аннотация**

Готовая продукция – это конечный продукт производственного процесса организации. Это продукт, который прошел полную обработку на одном предприятии, соответствует требованиям стандартов и технических условий, принят отделом технического контроля (ОТК) и передан на склад готовой продукции или представителю заказчика. Продукция, которая была обработана, но не принята, регистрируется как незавершенное производство. Компании производят продукцию в соответствии с контрактами, плановыми заданиями, количественными и качественными показателями и всегда уделяют большое внимание и значение таким вопросам, как увеличение объемов продукции, расширение ассортимента, повышение качества и изучение потребностей рынка. Правильный выбор программных продуктов позволяет более точно и своевременно вести учет производства, отгрузки и реализации готовой продукции. Главный бухгалтер обязан вести бухгалтерский контроль готовой продукции и темпов ее реализации, своевременное и правильное оформление документов по отгруженной продукции, расчеты с покупателями, своевременное и полное оформление договоров на поставку продукции покупателям. 1С: Бухгалтерские программы используются для максимального повышения эффективности работы сотрудников бухгалтерии.

## **Для цитирования в научных исследованиях**

Лайпанова З.М., Узденова З.Р. Учет готовой продукции и ее продажи в программе 1С: Бухгалтерия // Экономика: вчера, сегодня, завтра. 2023. Том 13. № 5А. С. [457](#page-0-0)[-468.](#page-11-0) DOI: 10.34670/AR.2023.86.81.020

## **Ключевые слова**

Готовая продукция, учет готовой продукции, отгрузка готовой продукции, реализация готовой продукции, 1С бухгалтерия.

### **Введение**

«1С: Предприятие» – это универсальная система, позволяющая строить автоматизированные IT-системы для ведения бухгалтерского учета и налоговых расчетов для предприятий различных отраслей экономики.

По концепции информационной модели «1С: Предприятие» относится к системе с универсальной моделью учетных данных, по методу построения программы – к системе с единым программным ядром.

«1С: Предприятие» это класс полностью реконфигурируемых систем. В зависимости от конфигурации может быть создано любое приложение, от автоматизации отдельных участков учета, автоматизации учета в информационных системах предприятия, до управления хозяйствующими субъектами [Асфандиярова, 2018].

Функционирование системы можно разделить на два временно-удаленных процесса: конфигурирование и исполнение.

Конфигурирование – это описание модели целевой области. Результатом этого процесса является конфигурация, которая представляет собой модель целевой области. Проектирование конфигурации требует глубоких знаний как в области программирования, так и в области автоматизации. В связи с этим в комплект поставки программы входит так называемая типовая конфигурация, готовое решение, в котором реализована методология учета в соответствии с законодательством Российской Федерации [Грибов, 2018].

## **Основная часть**

Учет готовой продукции бухгалтерской программы 1С ведется в следующем балансе:

- 43 «Готовая продукция».

- 45.02 «Готовая продукция отгруженная».

43 Счет «Готовая продукция» предназначен для учета движения готовой продукции на складе. Аналитический учет должен вестись в денежном и натуральном выражении по произведенной продукции (заголовочная номенклатура). В соответствующих условиях себестоимость готовой продукции может быть проанализирована по партиям и по местам хранения. Распределение готовой продукции по складам программы отражается по нормативным (плановым) затратам путем записи по дебету счета 20 «Основное производство» на счете 43 «Готовая продукция» или на счете 40 «Выпуск продукции (работ, услуг)». В конце отчетного месяца в документе «Закрытие месяца» на положительные или отрицательные разницы между фактическими затратами и учетными затратами делают дополнительные записи по счетам 43 'Готовая продукция', 45.02 'Готовая продукция отгруженная', 90.02.1 'Себестоимость продаж, не облагаемых ЕНВД' и др.

Для отражения операций учета готовой продукции в программе предусмотрены отдельные виды документов.

Для начала нужно убедиться, что конфигурация позволяет вести учет выпуска готовой продукции в 1С Бухгалтерия.

В «Администрировании» в настройках нужно перейти по ссылке «Функциональность» (Рис.1).

Далее мы можем узнать функциональные возможности системы по учету производства продукции (Рис.2).

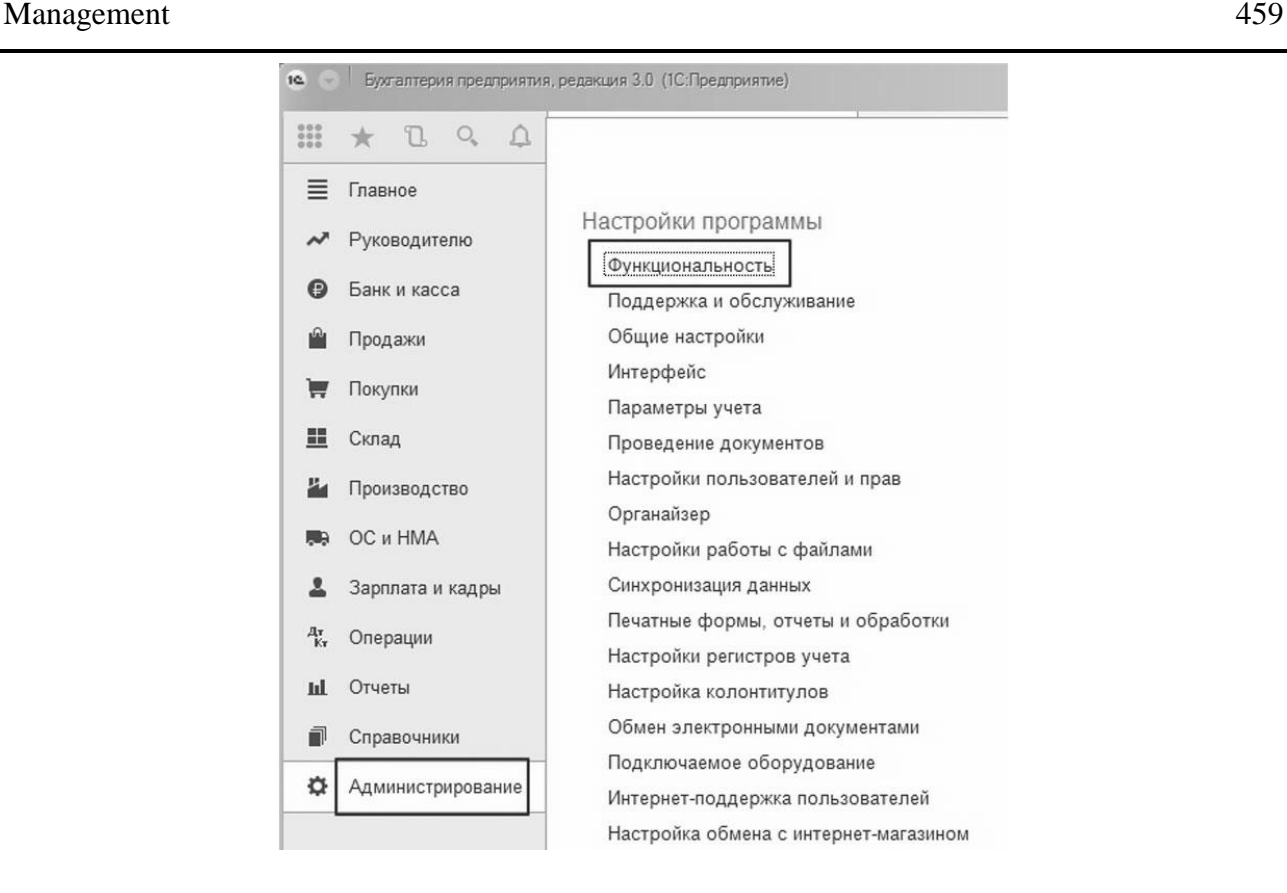

### **Рисунок 1 – Функциональность**

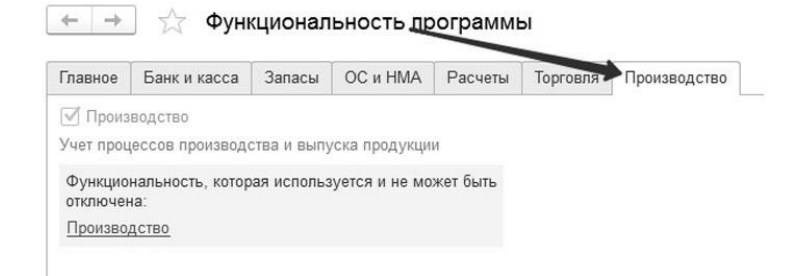

#### **Рисунок 2 – Функциональные возможности по учету производства**

Мы видим, что в этой части функции используются и не могут быть деактивированы. На этом первый этап считаем завершенным.

Настройка также реализована в главном меню системы из раздела «Главное», подраздела «Настройки», гиперссылки «Учетная политика» (Рис.3).

Поскольку учетная политика устанавливается для конкретных организаций, рассмотрим деятельность на счете 20 и установим флаг учета для отпуска товаров [Волчанова, 2017].

Обратите внимание, что в нижней части рисунка есть три дополнительные опции, которые также влияют на метод расчета:

Учет отклонений – этот флажок означает, что для учета используется счет 40 «Выпуск продукции (работ, услуг)»;

Поле «Полуфабрикаты» – наличие данного флажка подразумевает учет многопроцессного производства, что требует определения ряда этапов обработки;

Услуга собственным подразделам – включение данного флажка означает учет потребления

счетчика, что требует настройки регистра «выход счетчика» во избежание зацикливания при расчете себестоимости продукции [Чистов, 2002].

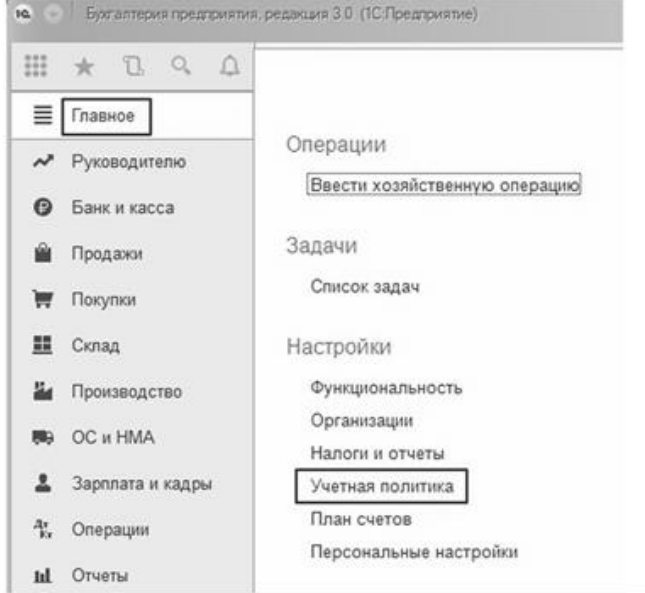

**Рисунок 3 – Учетная политика**

**Рассмотрим вариант отказа от использования счета 40 (Рисунок 4).**

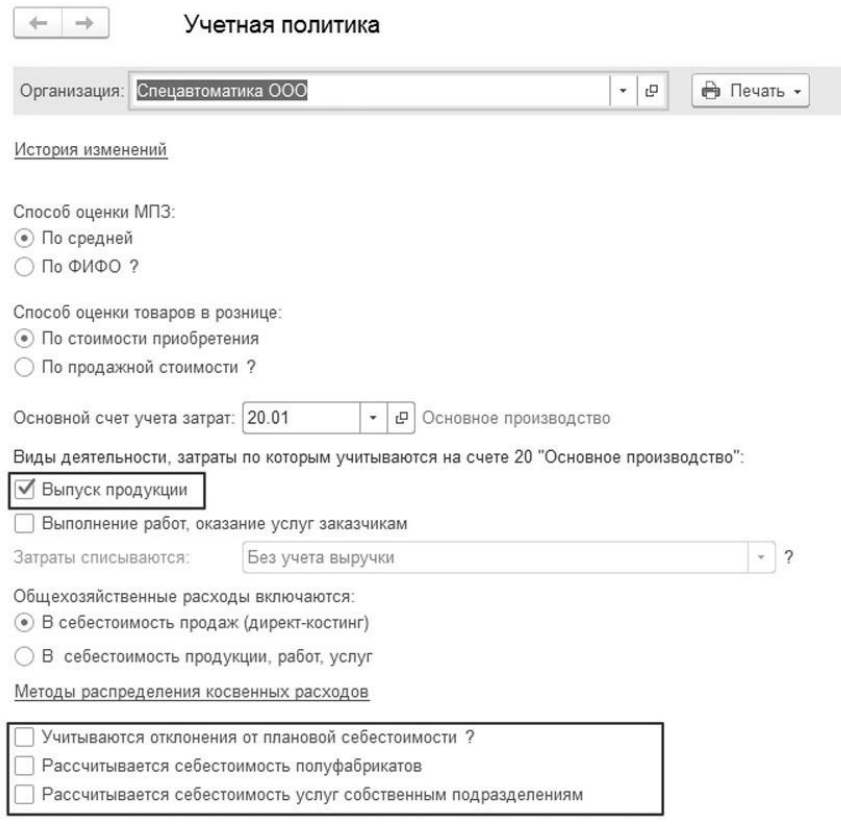

**Рисунок 4 – Виды деятельности для счета 20** 

В главном меню системы раздел «Производство» отвечает за учет производственных процессов, а отдельный подраздел посвящен самому выпуску (Рис. 5).

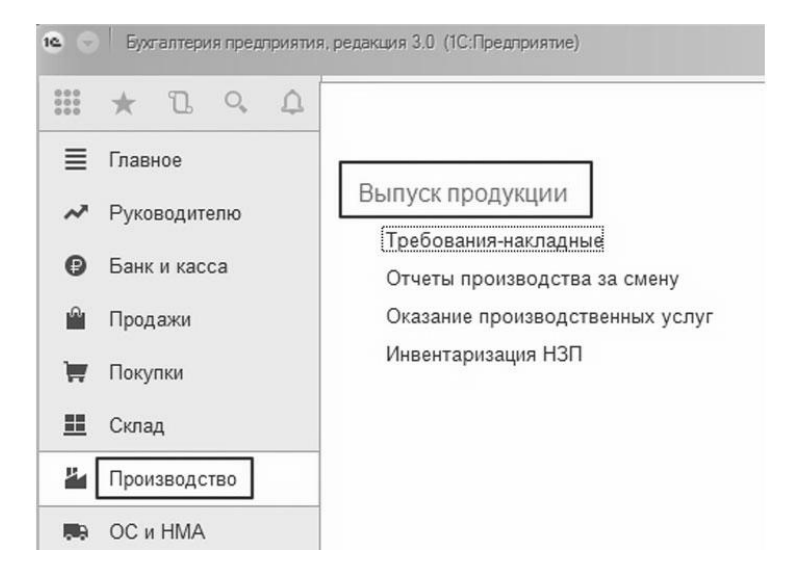

**Рисунок 5 – Учет производственных процессов**

Требование-накладная – позволяет оформить передачу материалов в производство или иное списание их на себестоимость. Оформить выпуск можно и без него, но это зависит от производственного бизнес-процесса;

Отчет производства за смену – фиксирует отпуск в соответствии с плановой себестоимостью и одновременно списывает материалы на производство [Тюменев, 2017].

Разберем работу подробно с производственным отчетом за смену.

Создадим новый документ и заполним его с учетом выпуска вида товара по простой производственной спецификации (Рис. 6).

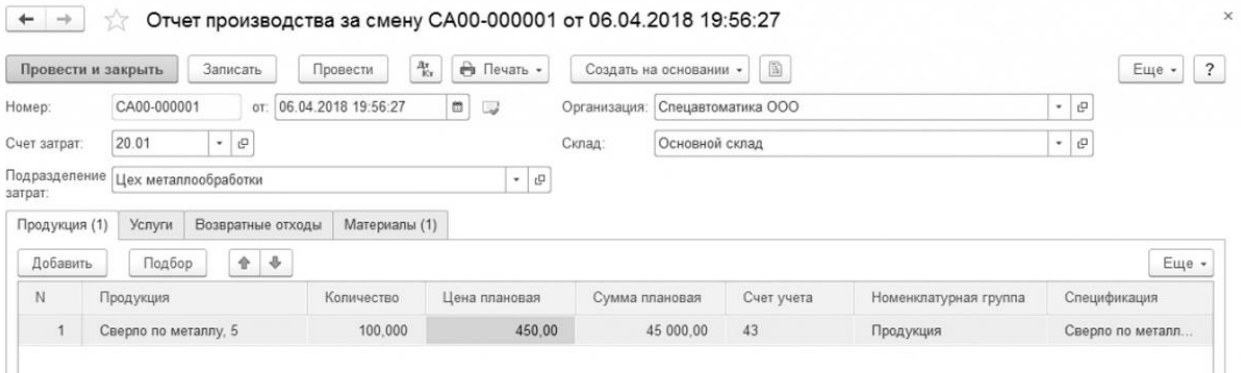

**Рисунок 6 – Создание нового документа**

В шапке, помимо наименования фирмы и склада, откуда берется материал и где размещается выпущенный товар, необходимо будет указать счет затрат и производственное подразделение затрат.

Для заполнения табличной части показатели необходимо ввести в систему в справочнике номенклатуры, где будут содержаться сведения о разновидностях выпускаемых товаров (Рис. 7).

Accounting for finished products and its sales in the 1С: Accounting program

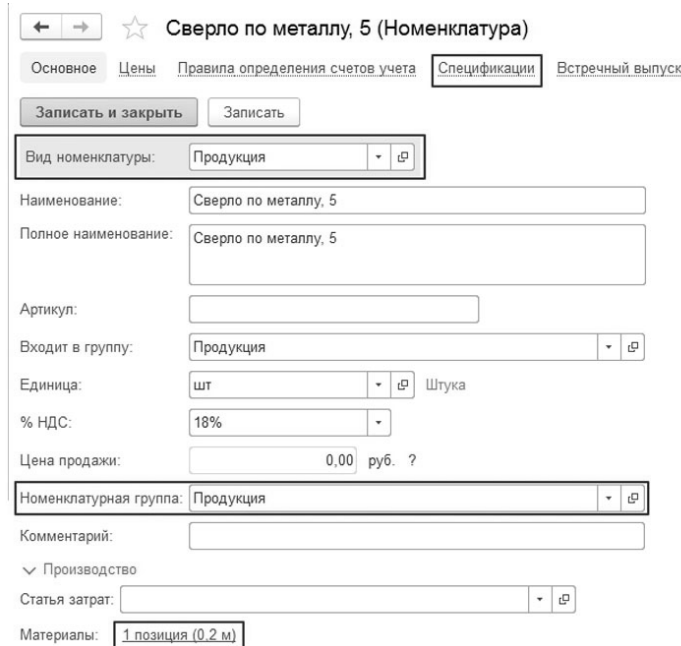

**Рисунок 7 – Разновидности выпускаемых товаров**

Карточка номенклатуры должна иметь вид «Продукция». Для раздельного учета на счете затрат основного производства необходимо заполнить номенклатурную группу [Каташевич, 2017]. Для автоматического списания материалов по изготовленной продукции необходимо заполнить спецификацию, которую можно сформировать прямо из этой карточки (Рис. 8).

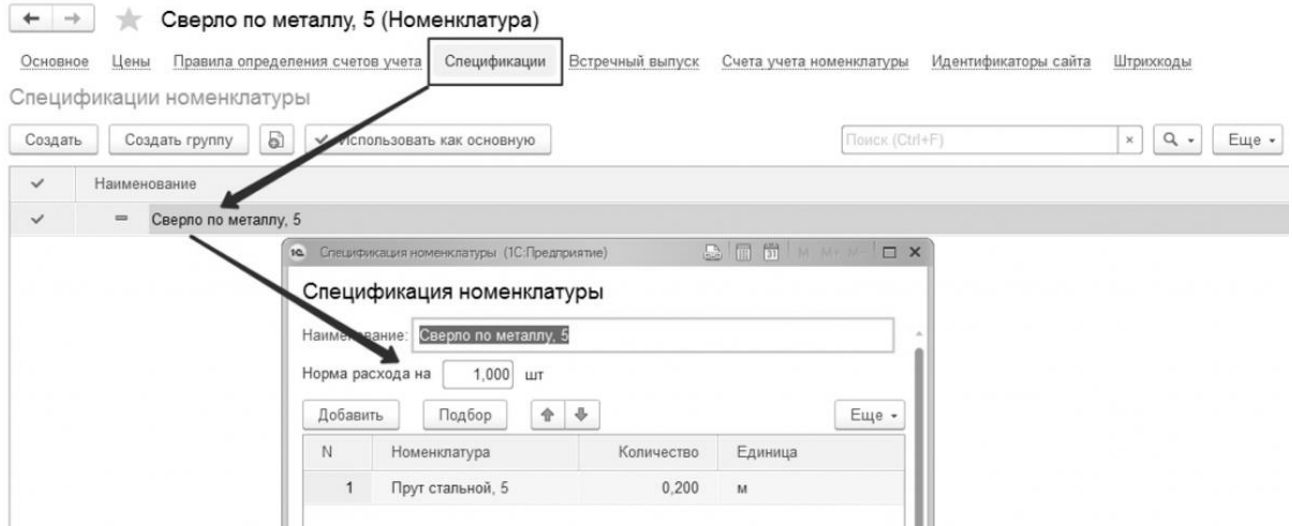

**Рисунок 8 – Создание спецификации** 

Следующее наше действие – выставляем количество выпуска в табличку «Продукция», ставим плановую цену, спецификацию. Строки «Счет учета» и «Номенклатурная группа» будут заполнены автоматически в соответствии с карточкой номенклатуры.

Для списания материалов и добавления их в состав себестоимости заполняется вкладка «Материалы». Если указано, заполнение будет происходить автоматически при нажатии на кнопку «Заполнить» (Рис. 9).

#### Management 463

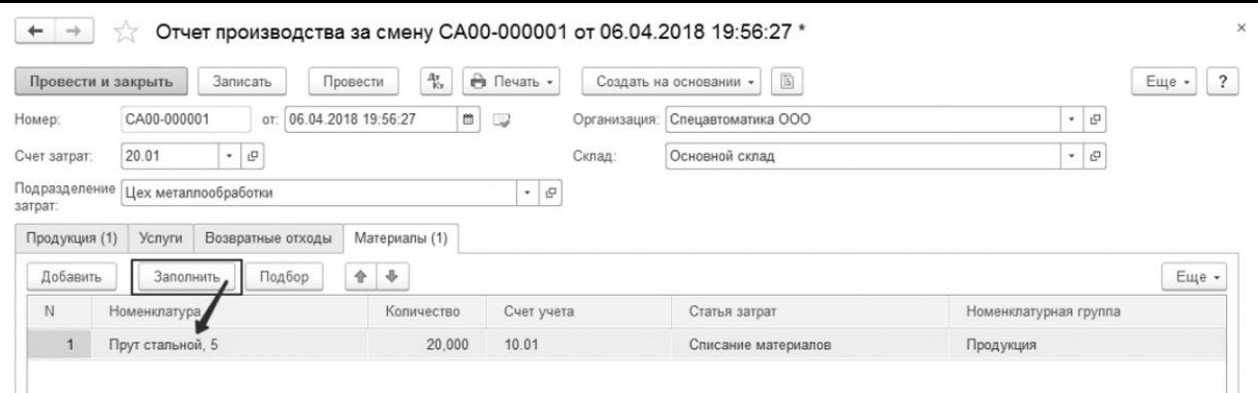

**Рисунок 9 – Материалы** 

Закончить данный шаг учета следует проведением созданной формы. Сформированные в результате проводки отражают учет производства и выпуска готовой продукции в 1С (Рис. 10).

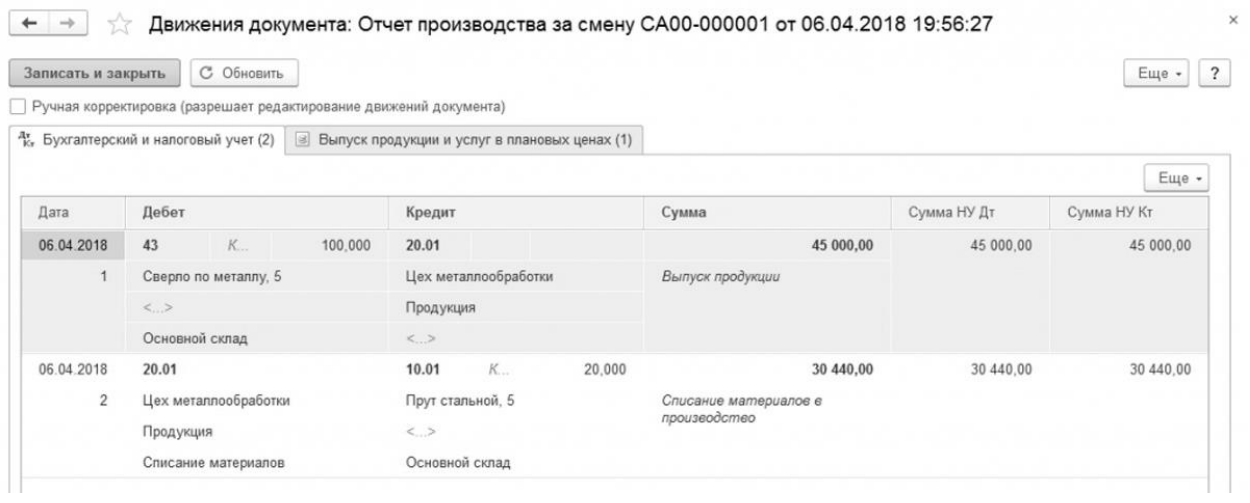

## **Рисунок 10 – Проводки**

Анализируя проводки, мы видим, что плановая себестоимость отражается по кредиту счета 20, а фактические затраты накапливаются по дебету счета 20. Для правильного расчета необходимо изменить фактическую себестоимость готовой продукции [Сулейманова, 2018].

Перед расчетом фактической себестоимости система должна отразить все необходимые затраты в основном производственном счете. Помимо сырья, это может быть заработная плата рабочих, амортизация оборудования и другие расходы. Этот расчет запускается через «Закрытие месяца» (Рис. 11)

Расчет текущего возможен при выполненных расчетах предыдущих периодов (Рис. 12).

Если период закрывается без ошибок, все транзакции будут отображаться зеленым цветом. Для проверки расчета себестоимости посмотрим, какие проводки образовались при закрытии затратных счетов. Для этого нужно выбрать соответствующую операцию «Показать проводки» (Рис. 13-14).

Калькуляция корректирует объем производства, что отражается в первой проводке. Поскольку запланированные производственные затраты были выше фактических, проводка формирует сторнирововнчую запись [Тюменев, 2017].

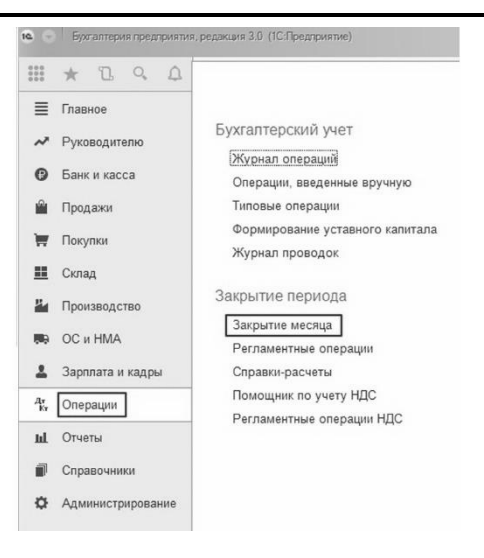

**Рисунок 11 – Закрытие месяца** 

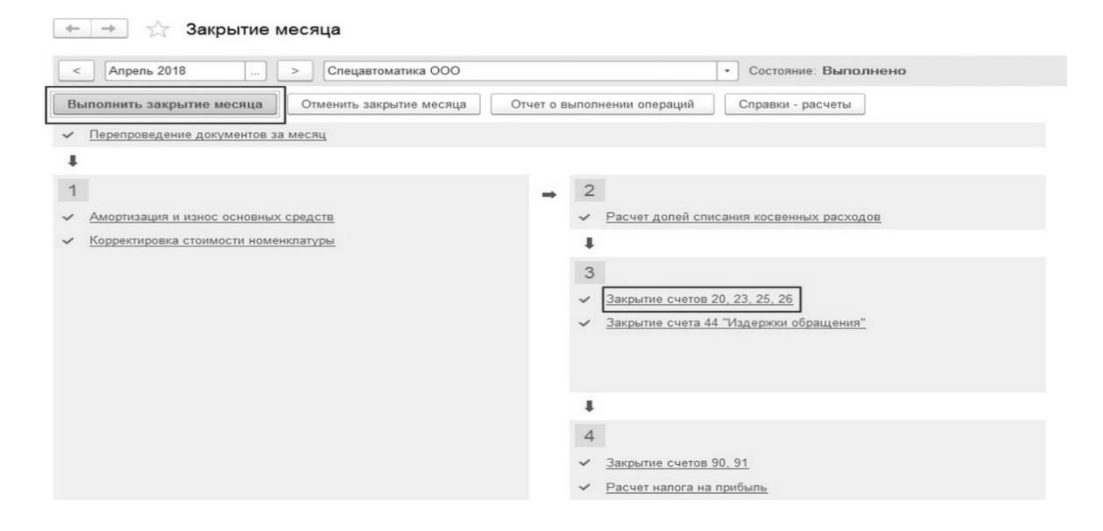

**Рисунок 12 – Расчет текущего периода**

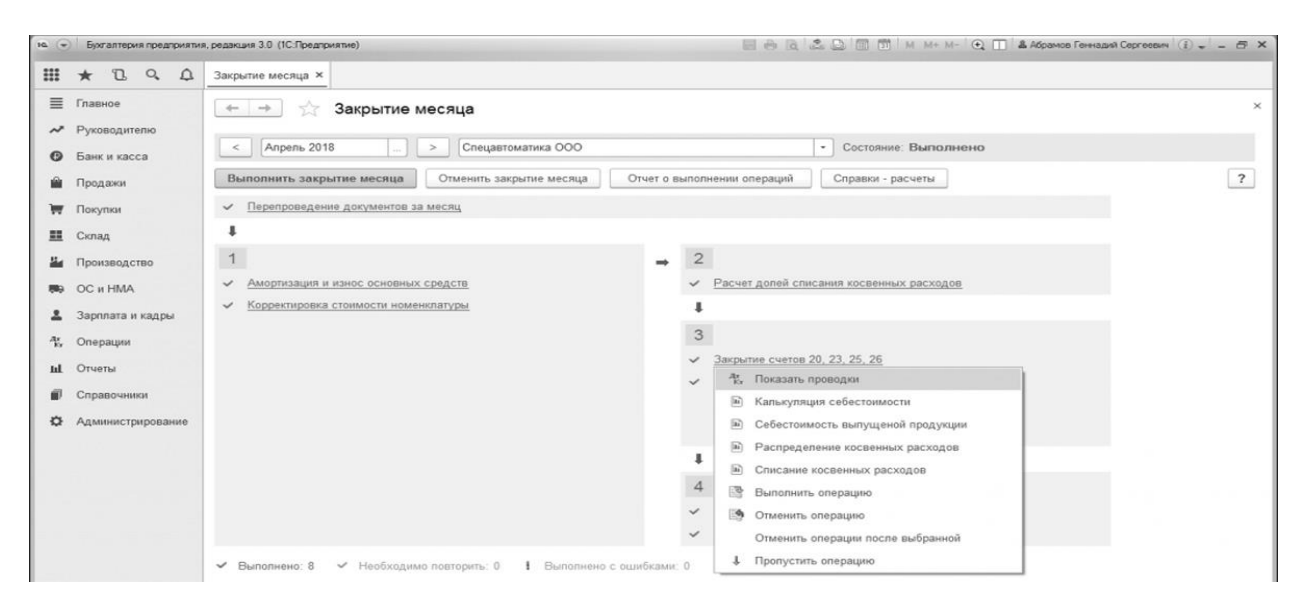

**Рисунок 13 – Проверка расчета себестоимости**

#### Management 465

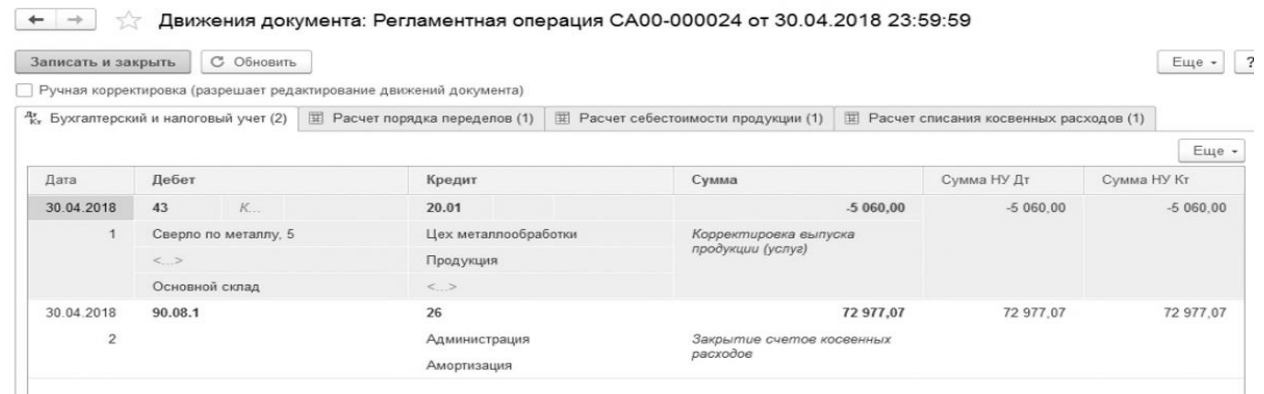

#### **Рисунок 14 – Проводки по закрытию затратных счетов**

Наконец, необходимо сделать проводку по счету затрат и счету готовой продукции. В предыдущем примере незавершенное производство не было включено, поскольку предполагалось, что вся продукция была отгружена на склад и в цехе компании не осталось необработанного сырья. Это означает, что сальдо на основном производственном счете будет равно нулю, а фактические производственные затраты попадут на счет готовой продукции (Рис. 15-16).

+ → ☆ Оборотно-сальдовая ведомость по счету 20 за Апрель 2018 г. ООО "Спецавтоматика"

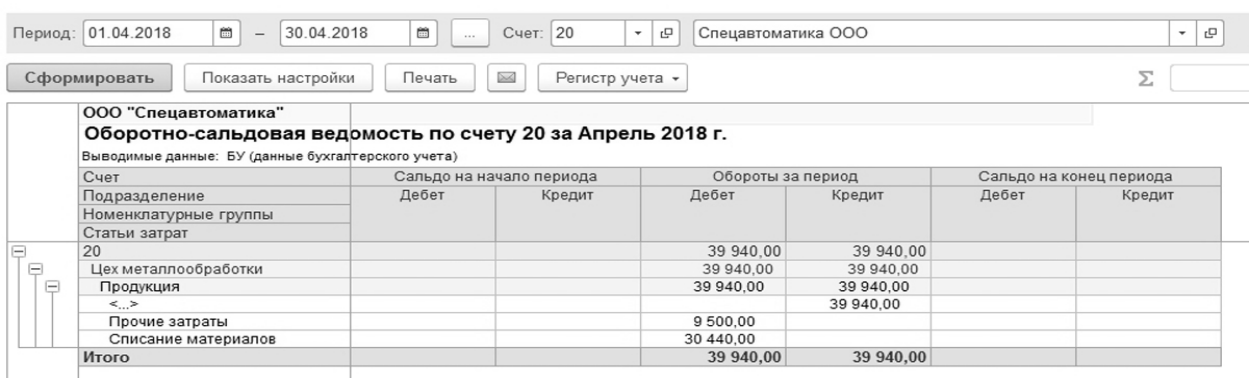

#### **Рисунок 15 – Отчеты по фактической себестоимости товаров**

Видим, что 20 счет закрыт.

< → 3 3a Апрель 2018 г. ООО "Спецавтоматика"

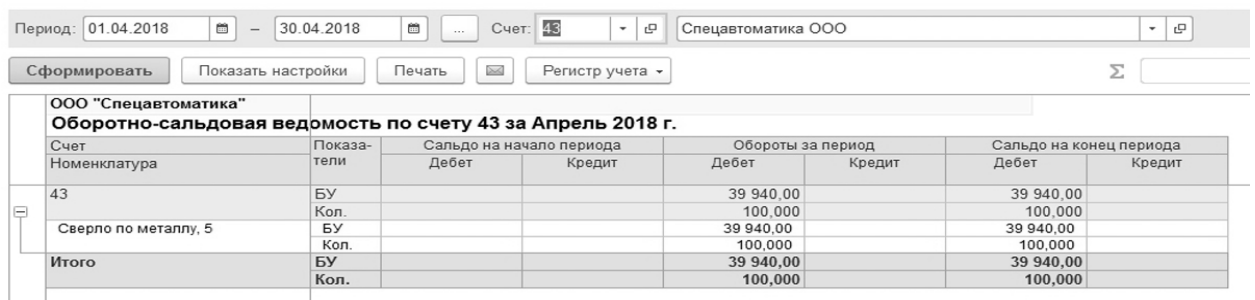

#### **Рисунок 16 – Фактическая себестоимость выпуска равна оборотам по счету 20**

Accounting for finished products and its sales in the 1С: Accounting program

Фактическая себестоимость выпуска равна оборотам по счету 20.

Расчет произведен корректно. Следующим этапом станет учет реализации готовой продукции в 1С.

Реализация произведенной готовой продукции является конечной целью организации, завершающим этапом обращения ее средств, после которого определяются результаты управления и эффективность производства [там же].

В 1С Бухгалтерии это делается с помощью документов «Реализация (акты, накладные)» с видом операции «Товары (накладные)». Он находится в разделе «Продажи».

В документе указывается наименование покупателя из справочника «Контрагенты», если это новый контрагент и вы никогда ранее с ним не работали, то необходимо добавить нового с помощью кнопки «Создать».

Также указывается договор (выбирается существующий или создается новый).

Склад, с которого осуществляется продажа готовой продукции.

В табличной части документа выберите нужный товар из справочника «Номенклатура», раздел «Продукция». Укажите количество. Если в справочнике «Номенклатура» была указана отпускная цена на товары, то она будет автоматически вносится в документ.

В строке «Счета учета» проверяем правильность заполнения счетов и номенклатурных групп. Номенклатурная группа заполняется в документе автоматически, если она указана для продукции в справочнике «Номенклатура».

При реализации готовой продукции формируются следующие проводки

Дебет 62.01 Кт 90.01.1 – отражается продажная стоимость продукции с НДС

Дт 90.03 Кт 68.02 – НДС по реализованной продукции

Дт 90.02.1 Кт 43 – списывается себестоимость проданной готовой продукции [Чистов, 2019].

## **Заключение**

Таковы особенности продажи готовой продукции в 1С Бухгалтерия.

## **Библиография**

- 1. Асфандиярова Р.А. Бухгалтерский учет и аудит выпуска и реализации готовой продукции // Аллея науки. 2018. № 8 (24). С. 1-5.
- 2. Безрукова Т. Л., Штондин А. А., Фомина С. А. Автоматизация бухгалтерского учета финансовых результатов в коммерческих организациях //Международный студенческий научный вестник. – 2020. – №. 3. – С. 96-96.
- 3. Волчанова И.А. Актуальные вопросы учета готовой продукции // Ученые записки Крымского инженернопедагогического университета. 2017. № 2 (56). С. 26-30.
- 4. Гамидова Н. Г. Автоматизация бухгалтерского и налогового учета в программе «1С: Бухгалтерия 8.3». 2021.
- 5. Грибов В.Д. Экономика предприятия. М.: КУРС: Инфра-М, 2018. 448 с.
- 6. Каташевич Я.А. Учет затрат на производство и продажу готовой продукции // Вестник молодежной науки. 2017. № 2 (9). С. 3.
- 7. Матвеева Е. В. Современные проблемы применения программных продуктов для автоматизации налогового учета //Актуальные проблемы и перспективы развития экономики в современных условиях. – 2020. – С. 184- 189.
- 8. Сулейманова Н.И. Учет готовой продукции: бухгалтерский и налоговый аспект // Актуальные вопросы современной экономики. 2018. № 1. С. 79-81.
- 9. Тюменев Ю.А. Бухгалтерский учет готовой продукции на промышленном предприятии // Новая наука: финансово-экономические основы. 2017. № 1. С. 257-260.
- 10. Чистов Д.В. Налоговый учет в 1С: Бухгалтерии 7.7. М.: 1С, 2002. 120 с.

# **Accounting for finished products and its sales in the 1С: Accounting program**

## **Zul'fiya M. Laipanova**

PhD in Economics, Associate Professor, North Caucasian State Academy, 369001, 36, Stavropol'skaya str., Cherkessk, Russian Federation; e-mail: [info@ncsa.ru](mailto:info@ncsa.ru)

## **Zul'fiya R. Uzdenova**

Graduate Student, North Caucasian State Academy, 369001, 36, Stavropol'skaya str., Cherkessk, Russian Federation; e-mail: zylfia250102@icloud.com

#### **Abstract**

Finished goods are the end product of an organization's production process. These are products that have been completely processed at this enterprise, that meet the requirements of standards and specifications adopted by the technical control department (QCD), transferred to the warehouse of finished products or customer representatives. Products completed by processing, but not accepted, are listed as work in progress. Enterprises produce products in strict accordance with the concluded contracts, developed plan targets, quantitative and qualitative indicators, constantly attaching great attention and importance to the issues of increasing the volume of products, expanding the range and improving quality, studying market needs. The authors of the paper show that the right choice of a software product contributes to a more accurate and timely accounting of the release of finished products, their shipment and sale. The chief accountant is obliged to control the accounting of finished products and the pace of their implementation, the timely and correct execution of documents for shipped products and settlements with buyers; control the timely and complete fulfillment of contracts for the supply of products to customers. For the most efficient work of an accountant, the program «1C: Accounting» is used, as it is described in this paper.

#### **For citation**

Laipanova Z.M., Uzdenova Z.R. (2023) Uchet gotovoi produktsii i ee prodazhi v programme 1S: Bukhgalteriya [Accounting for finished products and its sales in the 1С: Accounting program]. *Ekonomika: vchera, segodnya, zavtra* [Economics: Yesterday, Today and Tomorrow], 13 (5А), pp. [457-](#page-0-0)[468.](#page-11-0) DOI: 10.34670/AR.2023.86.81.020

#### **Keywords**

Finished products, accounting of finished products, shipment of finished products, sales of finished products, 1C: Accounting.

## **References**

- 1. Asfandiyarova R.A. (2018) Bukhgalterskii uchet i audit vypuska i realizatsii gotovoi produktsii [Accounting and audit of the release and sale of finished products]. *Alleya nauki* [Alley of Science], 8 (24), pp. 1-5.
- 2. Chistov D.V. (2002) *Nalogovyi uchet v 1S: Bukhgalterii 7.7* [Tax accounting in 1C: Accounting 7.7]. Moscow: 1S Publ.
- 3. Gribov V.D. (2018) *Ekonomika predpriyatiya* [Enterprise economy]. Moscow: KURS: Infra-M Publ.
- 4. Katashevich Ya.A. (2017) Uchet zatrat na proizvodstvo i prodazhu gotovoi produktsii [Cost accounting for the production and sale of finished products]. *Vestnik molodezhnoi nauki* [Bulletin of youth science], 2 (9), p. 3.
- 5. Suleimanova N.I. (2018) Uchet gotovoi produktsii: bukhgalterskii i nalogovyi aspekt [Accounting for finished products: accounting and tax aspects]. *Aktual'nye voprosy sovremennoi ekonomiki* [Actual issues of modern economics], 1, pp. 79-81.
- 6. Tyumenev Yu.A. (2017) Bukhgalterskii uchet gotovoi produktsii na promyshlennom predpriyatii [Accounting for finished products at an industrial enterprise]. *Novaya nauka: finansovo-ekonomicheskie osnovy* [New science: financial and economic foundations], 1, pp. 257-260.
- 7. Volchanova I.A. (2017) Aktual'nye voprosy ucheta gotovoi produktsii I.A. Volchanova [Topical issues of accounting for finished products]. *Uchenye zapiski Krymskogo inzhenerno-pedagogicheskogo universiteta* [Scientific notes of the Crimean Engineering and Pedagogical University], 2 (56), pp. 26-30.
- 8. Gamidova, N. G. (2021). Automation of accounting and tax accounting in the program "1C: Accounting 8.3".
- 9. Matveeva, E. V. (2020). Modern problems of application of software products for automation of tax accounting. In Actual problems and prospects of economic development in modern conditions (pp. 184-189).
- <span id="page-11-0"></span>10. Bezrukova, T. L., Shtondin, A. A., & Fomina, S. A. (2020). Automation of accounting of financial results in commercial organizations. International Student Scientific Bulletin, (3), 96-96.